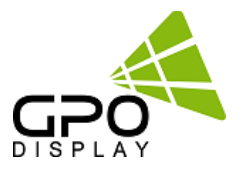

# **Serial Interface Communication Protocol**

## **[Easy 4K Series\_Rev2.0]**

**-by RS232 and Ethernet-**

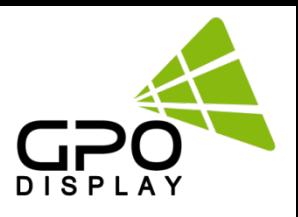

## **SICP (Serial Interface Communication Protocol)**

This document defines all the command and messages exchanged between the Master (a PC or the other controller) and the Slave (the displays).

It also describes the ways to send or read the commands or the messages.

#### **1. Protocol definition**

SICP stands for "Serial Interface Communication Protocol".

The protocol is specifically designed to allow data communication in half duplex multi-point environments, but it can also be used for half duplex point-to-point RS-232C communication.

#### **2. Communication characteristics**

A half duplex communication is implemented starting from the concept of a master-slave structure, where the display is supposed to be the slave.

The first action is always taken by the master, which can be either a PC or any controlling device (acting as server) interfaced to the monitor. After sending a command or a request in the appropriate format the master receives from the slave an acknowledgement, which tells the transmitter whether the command is not valid (or not executable, anyway) or it is accepted. In case of a request, the requested information is sent back and it becomes the acknowledgement by itself.

#### **3. How to connect control devices (simple null modem cable)**

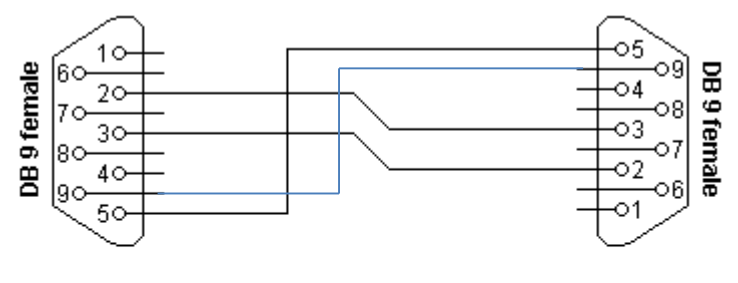

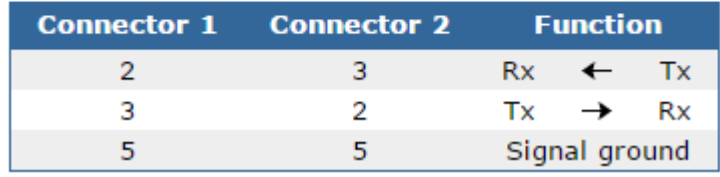

\*9-9: IR LOOP signal

#### **4. Hardware Protocol**

Baud rate : 19200 bps Data bits : 8 bit Parity bits : None Stop bits : 1 bit Handshake : None

## **5. Protocols Formats** *by DSUB 9Pin RS232 Serial Port*

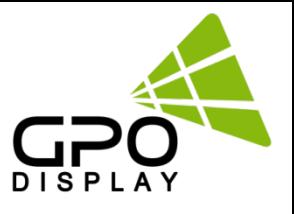

This is the format that the computer will send to the display to execute commands. The format for this command transmission is as follows

#### **♦ Setting Command to Display (5bytes)**

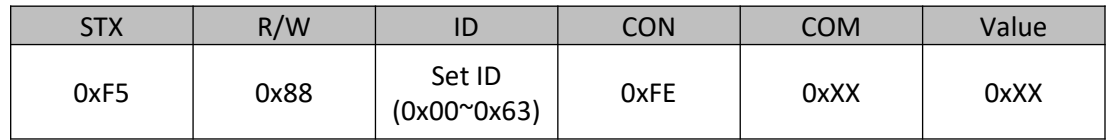

STX : Start of Text ( 0xFX )

 $F =$  Command Start Sending,  $X =$  Number of Byte to Send

Example (0xF4) : Start Sending 4 Bytes of Packet Data

(Using for Parameter Reading or Virtual Remote Control)

(0xF5) : Start Sending 5 Bytes of Packet Data

(Using for Parameter Setting)

R/W : Read and Write Protocol

0x88 = Write (Command for Setting)

ID : SET ID Number (Set ID 0~99

0x00 = Wildcard (All Sets)

0x01 ( Set ID# 1 ), 0x02 ( Set ID# 2), 0x0C ( Set ID# 12 ), 0x10 ( Set ID# 16 ),

CON : Control Command

0xFE = Set Command Control, 0xFD = Set Virtual Remote Control

COM : COMMAND (ex, 0xFE : Power , 0x01 : Input source…)

Value : COMMAND VALUE (ex 0x00 : POWER OFF, 0x01 : POWER ON)

*Acknowledgement* 0xF1 | Check Sum |

#### **♦ Read Command from Display(4bytes)**

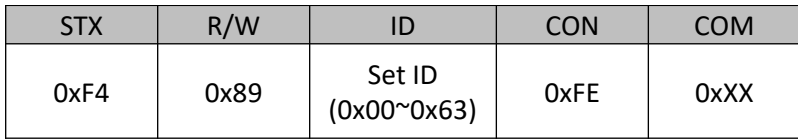

STX: 0xF4 (start sending 4 bytes of packet data ) R/W: Read and Write Protocol

0x89 = Read (Command for getting)

ID : SET ID Number (Set ID 0~99)

0x01 ( Set ID# 1 ), 0x02 ( Set ID# 2), 0x0C ( Set ID# 12 ), 0x10 ( Set ID# 16 )

CON : Control Command

0xFE = Set Command Control, 0xFD = Set Virtual Remote Control

COM : COMMAND (ex, 0xFE : Power , 0x01 : Input source…)

*Acknowledgement*

0xF1 Value

## **5. Protocols Formats** *by DSUB 9Pin RS232 Serial Port*

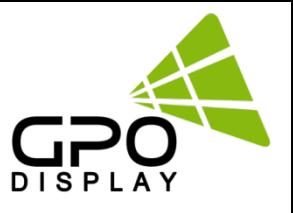

#### **♦ Virtual Remote Control(4bytes)**

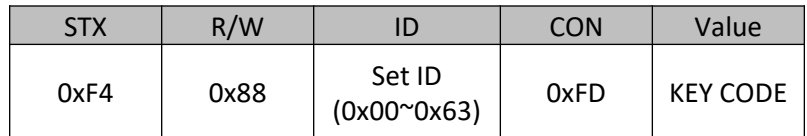

#### STX : Start of Text ( 0xFX )

F = Command Start Sending, X = Number of Byte to Send

Example (0xF4) : Start Sending 4 Bytes of Packet Data

(Using for Parameter Reading or Virtual Remote Control)

(0xF5) : Start Sending 5 Bytes of Packet Data

(Using for Parameter Setting)

R/W : Read and Write Protocol

0x88 = Write (Command for Setting)

ID : SET ID Number (Set ID 0~99

0x00 = Wildcard (All Sets)

0x01 ( Set ID# 1 ), 0x02 ( Set ID# 2), 0x0C ( Set ID# 12 ), 0x10 ( Set ID# 16 ),

#### CON : Control Command

0xFE = Set Command Control, 0xFD = Set Virtual Remote Control

#### Value : Key code

(ex. KEY POWER =  $0x11$ . KEY INPUT =  $0x13$  etc)

*Acknowledgement*

0xF0

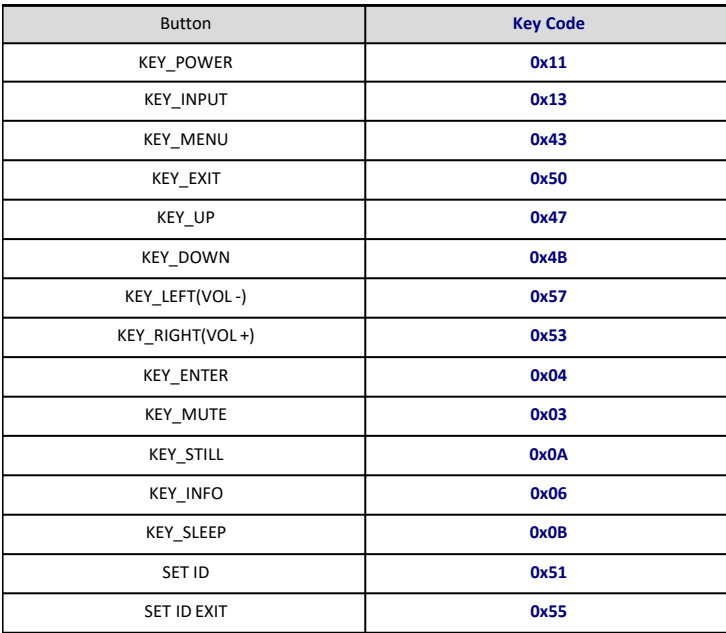

## **6. Protocols Formats** *by Ethernet Port*

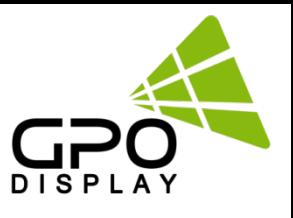

To set up the parameters to Displays, transfer the following instruction.

#### *Transport Layer : TCP Port : 5000 Command : \*Ethernet Command + \*\*Serial Command \* Ethernet CMD : ASCII : DCOM HEX : 0x44 0x43 0x4F 0x4D*

#### **♦ Setting Commands to Displays**

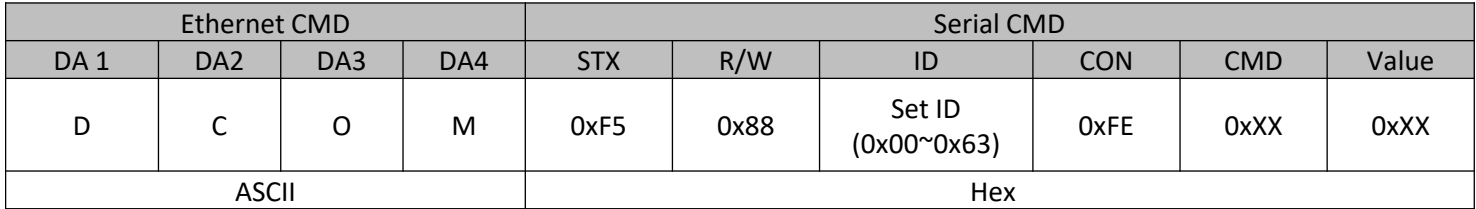

#### **\* Ethernet Command**

DA1~DA4: Ethernet Command ASCII Code: DCOM Hex Code: 0x44 0x43 0x4F 0x4D

#### **\* Serial Command**

STX : Start of Text ( 0xFX )

F = Command Start Sending, X = Number of Byte to Send

Example (0xF4) : Start Sending 4 Bytes of Packet Data

(Using for Parameter Reading or Virtual Remote Control)

(0xF5) : Start Sending 5 Bytes of Packet Data

(Using for Parameter Setting)

R/W : Read and Write Protocol

0x88 = Write (Command for Setting)

ID : SET ID Number (Set ID 0~99

#### 0x00 = Wildcard (All Sets)

0x01 ( Set ID# 1 ), 0x02 ( Set ID# 2), 0x0C ( Set ID# 12 ), 0x10 ( Set ID# 16 ),

CON : Control Command

0xFE = Set Command Control, 0xFD = Set Virtual Remote Control

COM : COMMAND (ex, 0xFE : Power , 0x01 : Input source…)

Value : COMMAND VALUE (ex 0x00 : POWER OFF, 0x01 : POWER ON)

*Acknowledgement;*

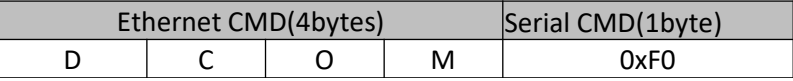

#### • **Example**

*Switch to DP source – Set ID # 01* 

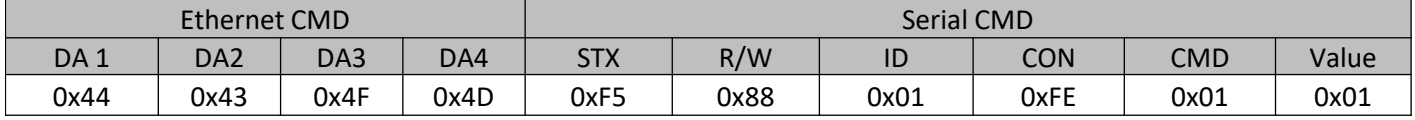

*Acknowledgement*

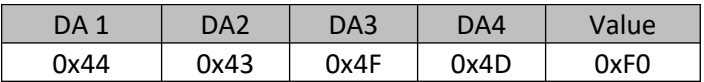

## **6. Protocols Formats** *by Ethernet Port*

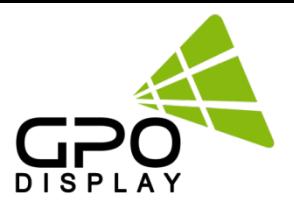

#### **♦ Read Command from Display**

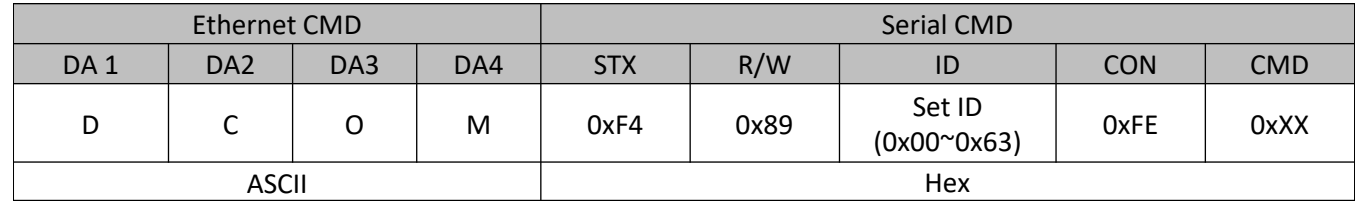

#### **\* Ethernet Command**

**DA1~DA4: Ethernet Command** ASCII Code: DCOM Hex Code: 0x44 0x43 0x4F 0x4D

#### **\* Serial Command**

STX: 0xF4 (start sending 4 bytes of packet data )

R/W: Read and Write Protocol

0x89 = Read (Command for getting)

ID : SET ID Number (Set ID 0~99)

0x01 ( Set ID# 1 ), 0x02 ( Set ID# 2), 0x0C ( Set ID# 12 ), 0x10 ( Set ID# 16 )

- CON : Control Command
	- 0xFE = Set Command Control, 0xFD = Set Virtual Remote Control

COM : COMMAND (ex, 0xFE : Power , 0x01 : Input source…)

#### *Acknowledgement;*

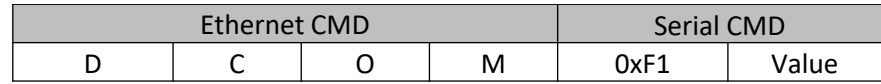

#### • **Example**

*Check Current Source – Set ID # 01 (DP)* 

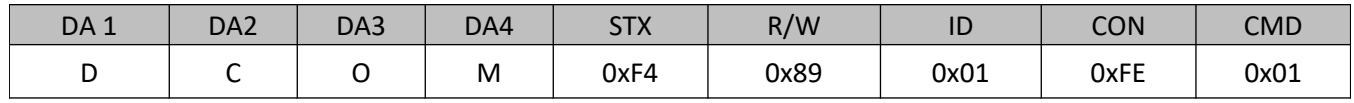

#### *Acknowledgement*

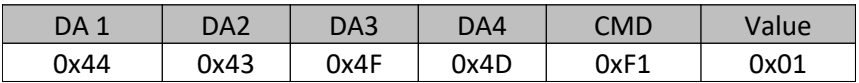

## **6. Protocols** *by Ethernet Port*

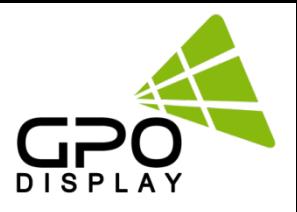

#### **♦ VIRTURAL remote**

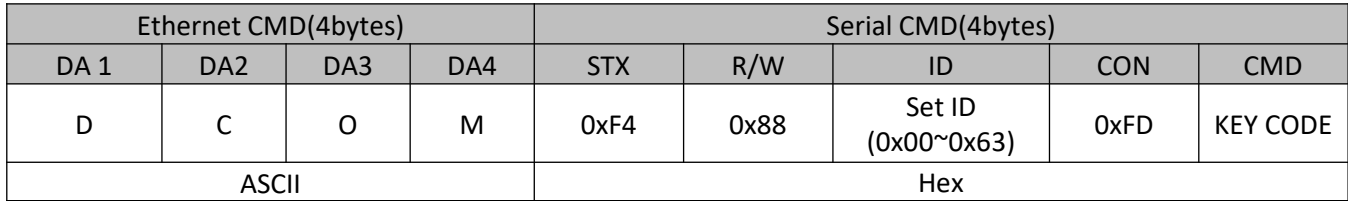

#### **\* Ethernet Command**

ASCII Code: DCOM

Hex Code: 0x44 0x43 0x4F 0x4D

#### **\* Serial Command**

STX : Start of Text ( 0xFX )

 $F =$  Command Start Sending,  $X =$  Number of Byte to Send

Example (0xF4) : Start Sending 4 Bytes of Packet Data

(Using for Parameter Reading or Virtual Remote Control)

(0xF5) : Start Sending 5 Bytes of Packet Data

(Using for Parameter Setting)

R/W : Read and Write Protocol

0x88 = Write (Command for Setting)

#### ID : SET ID Number (Set ID 0~99

#### 0x00 = Wildcard (All Sets)

0x01 ( Set ID# 1 ), 0x02 ( Set ID# 2), 0x0C ( Set ID# 12 ), 0x10 ( Set ID# 16 ),

#### CON : Control Command

0xFE = Set Command Control, 0xFD = Set Virtual Remote Control

Value : Key code

(ex. KEY POWER =  $0x11$ . KEY INPUT =  $0x13$  etc)

#### *Acknowledgement;*

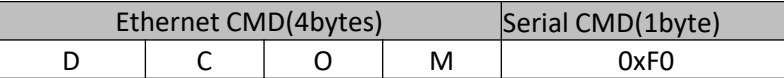

#### • **Example**

*Check Current Source – Set ID # 01* 

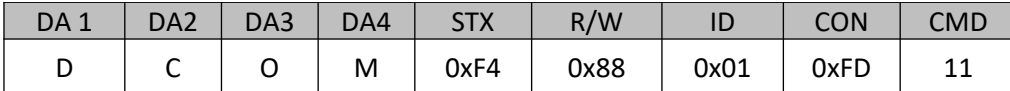

#### *Acknowledgement*

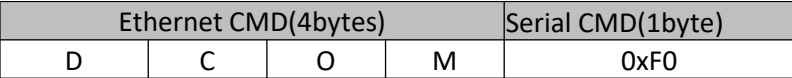

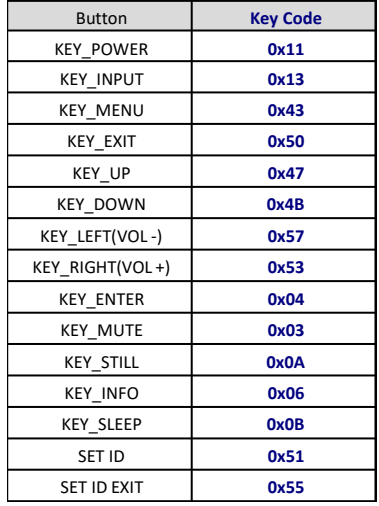

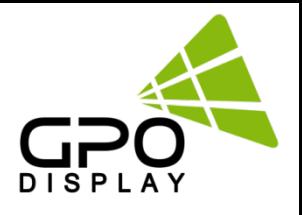

## **7. Command List**

#### **7.1 Main Function Settings**

#### **♦ Set Power On/Off (0xFE )**

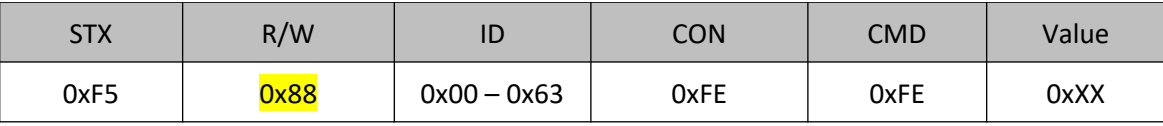

STX : Start of Text ( 0xFX ) 0xF5 : Start Sending 5 Bytes of Packet Data R/W : Read and Write Protocol 0x88 = Write (Command for writing Protocol) ID : SET ID Number (Set ID 0~99) 0x00 = Wildcard (All Sets) 0x01 ( Set ID# 1 ), 0x02 ( Set ID# 2), 0x0C ( Set ID# 12 ), 0x10 ( Set ID# 16 ), CON : 0xFE ( Set Control command) COM : 0xFE for Power ON/OFF Command Value : 0x00 ( OFF ), 0x01 ( ON )

#### **♦ Read(Get) Power Status(0xFE)**

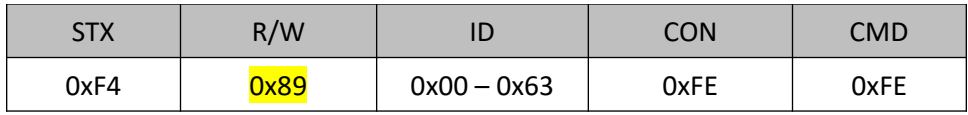

```
STX: 0xF4 (start sending 4 bytes of packet data )
R/W: Read and Write Protocol
         0x89 = Read (Command for getting protocol)
ID : SET ID Number (Set ID 0~99)
        0x01 ( Set ID# 1 ), 0x02 ( Set ID# 2), 0x0C ( Set ID# 12 ), 0x10 ( Set ID# 16 )
CON : Control Command
       0xFE = Set Command Control
COM : 0xFE (Power on/off command)
```
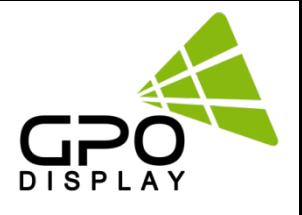

#### **♦ Remote Control Lock On/Off**

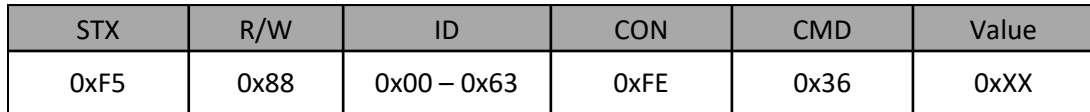

o CMD: 0x36 for command of Remote Control Lock

o Value: 0x00 for OFF

0x01 for ON

#### **♦ Source Change**

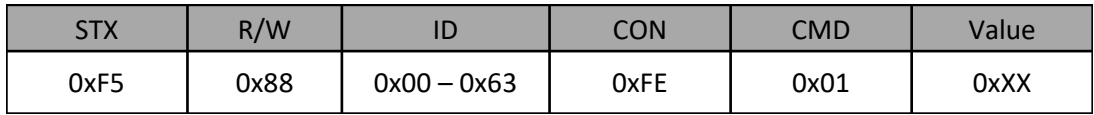

o CMD: 0x01 for command of Video Input Source

o Value: 0x01 for Display Port 0x02 for HDMI

#### **♦ Temperature Reading**

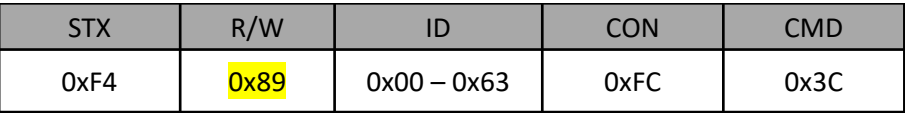

o CMD: 0x3C for Current Temperature Reading

 $\circ$  Value = Actual Temperature (by Celsius) x 2 + 60 Ex) If reading value is 122 (0x7A), Actual Temperature =  $(122 – 60) / 2 = 31^{\circ}C$ 

#### **♦ Temperature Shutdown Setting**

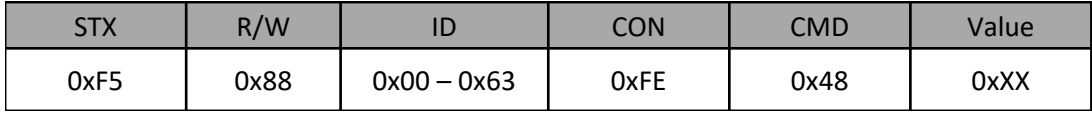

o CMD: 0x48 for Shutdown Temperature setting

o Value = desired shutdown temperature (by Celsius)  $x^2 + 60$ Ex) If desired shutdown temperature is 60°C, Setting Value = 60 x 2 + 60 = 180 (0xB4)

#### **♦ MFC Setting ( Motion Flow Compensation )**

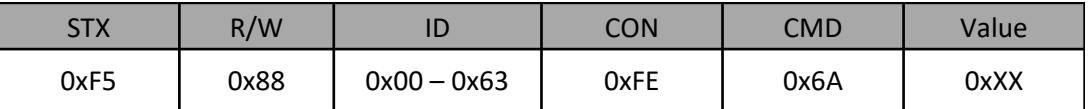

o CMD: 0x6A for MFC Setting ( Motion Flow Compensation )

o Value: 0x00 ( OFF ), 0x01 ( LOW ), 0x02 ( MIDDLE ), 0x03 ( HIGH )

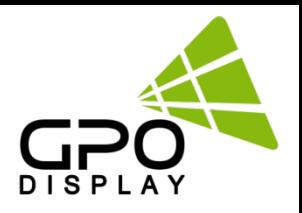

#### **7.2 Video wall Settings (Multi Vision)**

#### **♦ Write Set ID Number**

\* Attention : Write Set ID Function must be only one connect Monitor (1 pc : 1 monitor)

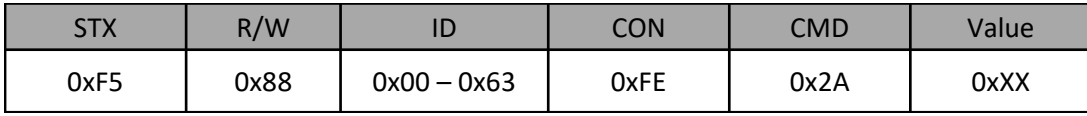

ID : SET ID Number (Set ID 0~99) 0x01 ( Set ID# 1 ), 0x02 ( Set ID# 2), 0x0C ( Set ID# 12 ), 0x10 ( Set ID# 16 )R/W: 0xFE (Set Parameter Value) CMD: 0x2A for SETID

Value: 0x00 – 0x63 (0 – 99)

#### **♦ Horizontal Set Max Count**

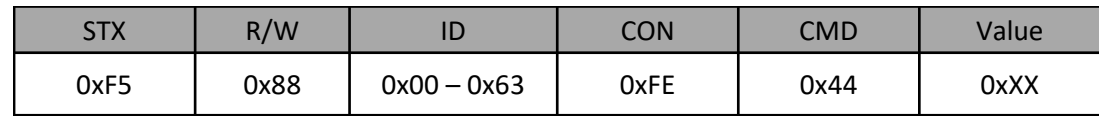

CMD: 0x44 for X max Value:  $0x01 - 0x0B(1 - 11)$ 

#### **♦ Vertical Set Max Count**

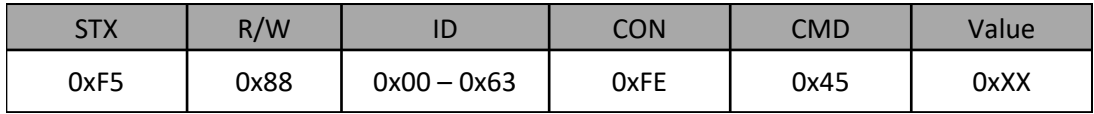

Param: 0x45 for Y max Value:  $0x01 - 0x0B(1 - 11)$ 

#### **♦ Horizontal Set Position**

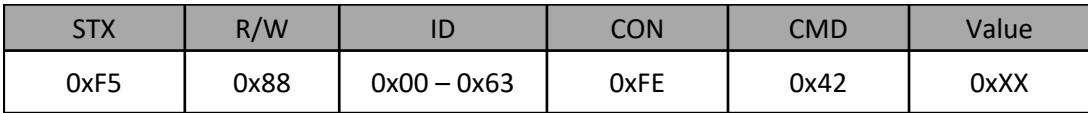

CMD: 0x42 for X Position Value:  $0x01 - 0x0B(1 - 11)$ 

#### **♦ Vertical Set Position**

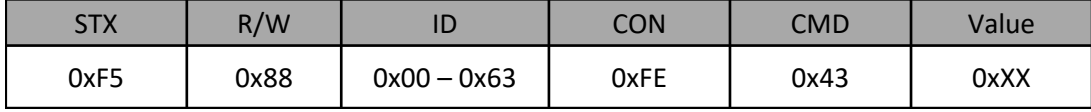

CMD: 0x43 for Y Position Value:  $0x01 - 0x0B$  ( $1 - 11$ )

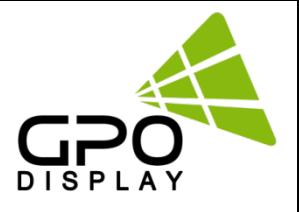

## **♦ Horizontal Gap Adjust**

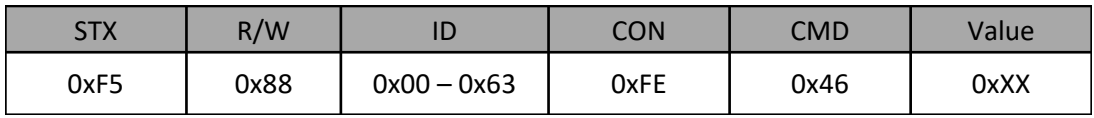

- o CMD: 0x46 for X GAP
- o Value: 0x03 for UNB (3.5mm B2B) 0x02 for ENB (1.8mm B2B)

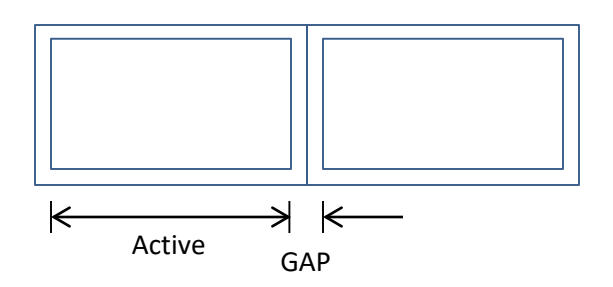

#### **♦ Vertical Gap Adjust**

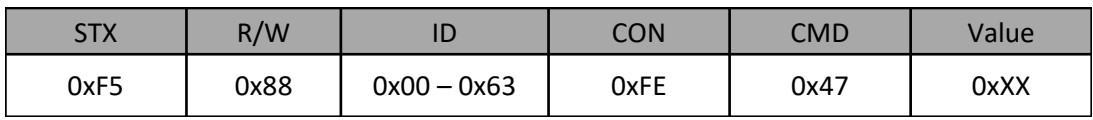

- o CMD: 0x47 for Y GAP
- o Value: 0x05 for UNB (3.5mm B2B) 0x03 for ENB (1.8mm B2B)

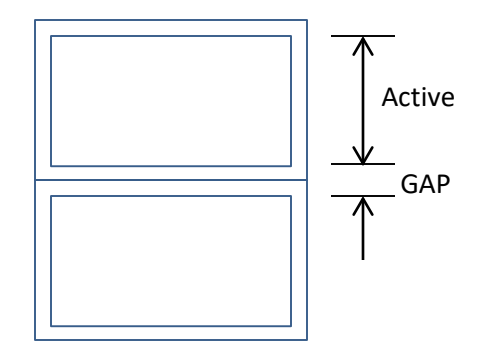

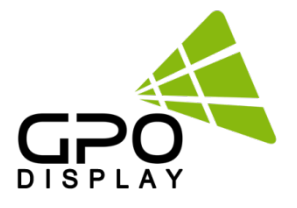

#### **Example) 55" UNB Videowall Display (2x2)**

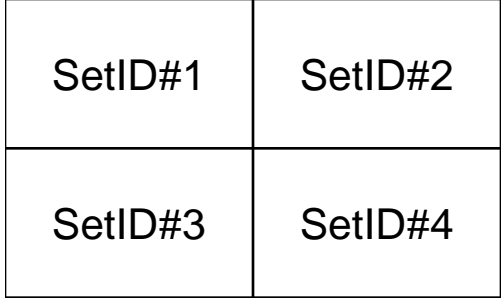

#### **1. Set ID must be set before Videowall Display installation**

- 2. Set Videowall mode for 2x2 configuration
- 3. Command set for Set ID 1
	- 0xF5 0x88 0x01 0xFE 0x44 0x02 (X Max=2)
	- 0xF5 0x88 0x01 0xFE 0x45 0x02 (Y Max=2)
	- 0xF5 0x88 0x01 0xFE 0x42 0x01 (X POS=1)
	- 0xF5 0x88 0x01 0xFE 0x43 0x01 (Y POS=1)
	- 0xF5 0x88 0x01 0xFE 0x46 0x03 (X GAP=3)
	- 0xF5 0x88 0x01 0xFE 0x47 0x05 (Y GAP=5)
- 4. Parameter set for Set ID 2
	- 0xF5 0x88 0x02 0xFE 0x44 0x02 (X Max=2)
	- 0xF5 0x88 0x02 0xFE 0x45 0x02 (Y Max=2)
	- 0xF5 0x88 0x02 0xFE 0x42 0x02 (X POS=2)
	- 0xF5 0x88 0x02 0xFE 0x43 0x01 (Y POS=1)
	- 0xF5 0x88 0x02 0xFE 0x46 0x03 (X GAP=3)
	- 0xF5 0x88 0x02 0xFE 0x47 0x05 (Y GAP=5)
- 5. Parameter set for Set ID 3
	- 0xF5 0x88 0x03 0xFE 0x44 0x02 (X Max=2)
	- 0xF5 0x88 0x03 0xFE 0x45 0x02 (Y Max=2)
	- 0xF5 0x88 0x03 0xFE 0x42 0x01 (X POS=1)
	- 0xF5 0x88 0x03 0xFE 0x43 0x02 (Y POS=2)
	- 0xF5 0x88 0x03 0xFE 0x46 0x03 (X GAP=3)
	- 0xF5 0x88 0x03 0xFE 0x47 0x05 (Y GAP=5)
- 6. Parameter set for Set ID 4
	- 0xF5 0x88 0x04 0xFE 0x44 0x02 (X Max=2)
	- 0xF5 0x88 0x04 0xFE 0x45 0x02 (Y Max=2)
	- 0xF5 0x88 0x04 0xFE 0x42 0x02 (X POS=2)
	- 0xF5 0x88 0x04 0xFE 0x43 0x02 (Y POS=2)
	- 0xF5 0x88 0x04 0xFE 0x46 0x03 (X GAP=3)
	- 0xF5 0x88 0x04 0xFE 0x47 0x05 (Y GAP=5)

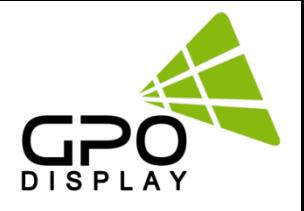

### **7.3 Picture Control Settings**

#### **♦ Contrast**

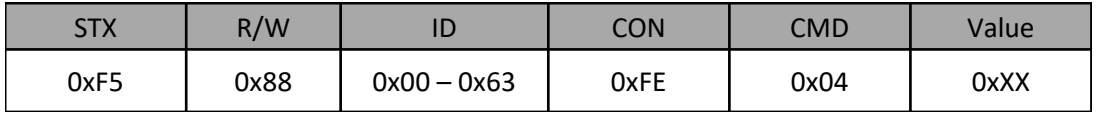

- o CMD: 0x04 for Contrast
- o Value:  $0x00 0x64 (0 100)$

#### **♦ Brightness**

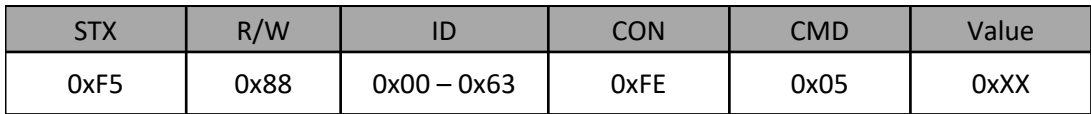

- o CMD: 0x05 for Brightness
- o Value: 0x00 0x64 (0 100)

#### **♦ Sharpness**

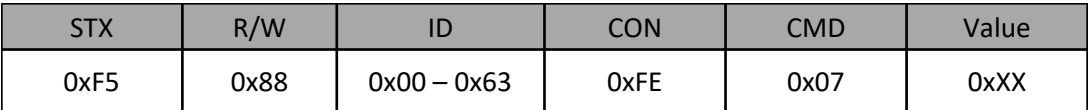

- o CMD : 0x07 for Sharpness
- o Value: 0x00 0x64 (0 100)

#### **♦ Aspect Ratio**

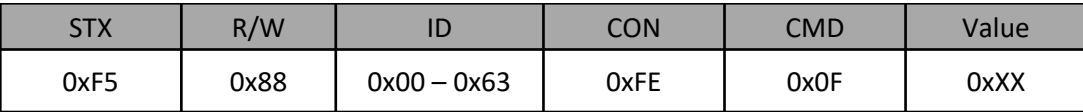

- o CMD : 0x0F for Aspect Ratio<br>o Value: 0x01 (Full Screen). 0x
- Value: 0x01 ( Full Screen), 0x02 ( 4:3 ), 0x03 ( 5:4 ), 0x04 ( 16:9 ), 0x05 ( 1:1, no aspect ratio change )

#### **♦ Auto Dimming**

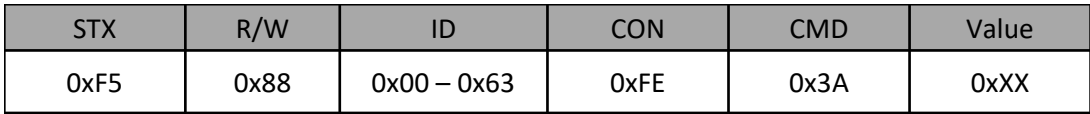

o CMD : 0x3A for Auto Dimming Mode

o Value: 0x00 ( OFF ), 0x01 (ON)

#### www.gpodisplay.com

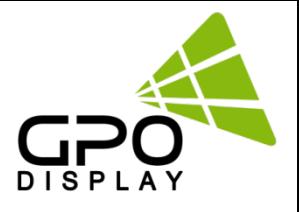

#### **♦ Dimming Control**

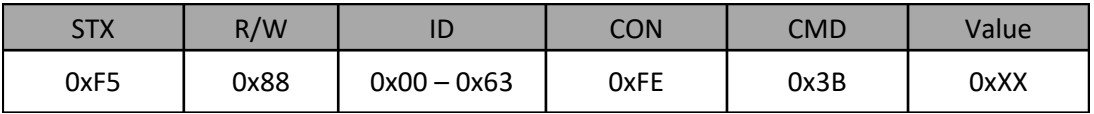

- o CMD: 0x3B for DIM LEVEL control
- o Value: 0x00 0x64 (0 100)
	- 0 -> Min Brightness

100 -> Max Brightness

#### **♦ Max Ambient Illuminance**

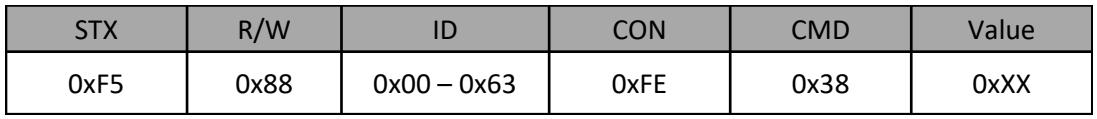

o CMD: 0x38 for MAX AMBIENT ILLUMINANCE Setting

o Value: 0x02– 0x00 (2 – 255 = 200 - 25000) Setting Value = Ambient Level (by LUX) / 100

Ex) Desired Ambient is 10000Lux, setting value is 100 (0x64) (= 10000 / 100)

#### **♦ Min Ambient Illuminance**

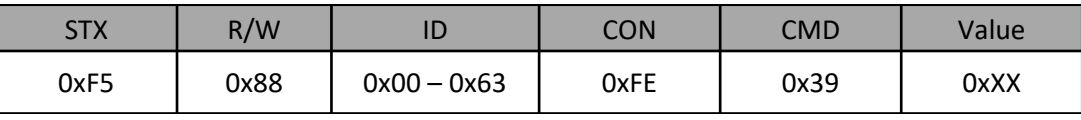

 $\circ$  CMD: 0x39 for MIN AMBIENT ILLUMINANCE Setting<br> $\circ$  Value: 0x01-0x00 (1 - 255 = 10 - 2550)

Value:  $0x01-0x00$   $(1 - 255 = 10 - 2550)$ Setting Value = Ambient Level (by LUX) / 10

Ex) Desired Ambient is 200Lux, setting value is 20 (0x14) (= 200 / 10)

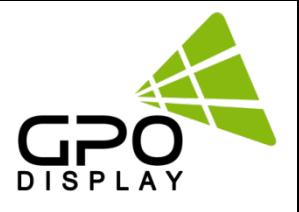

## **7.4 Color Control Settings**

#### **♦ Color Temperature**

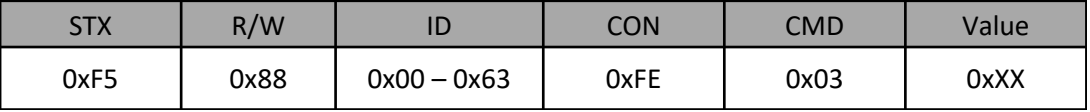

o CMD: 0x03 for Color Temperature Control

o Value: 0x00 ( 3200K ), 0x01 ( 5600K ), 0x02 ( 6500K ), 0x03 ( 7800K ), 0x04 ( 9300K ), 0x05 ( USER ) : user setting will use RGB gain setting values.

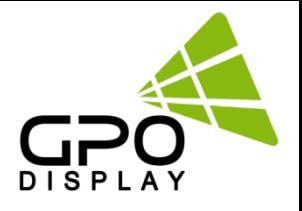

#### **7.5 Timer Setting**

#### **♦ Current Hour**

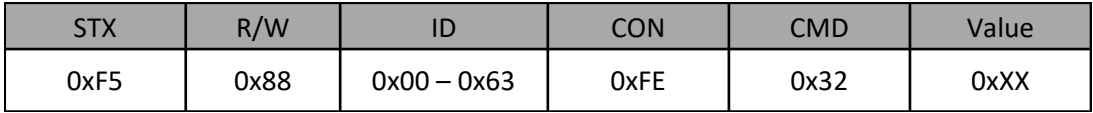

o CMD: 0x32 for Current Time Hour

o Value:  $0x00 - 0x17$  ( $0 - 23$ )

#### **♦ Current Minute**

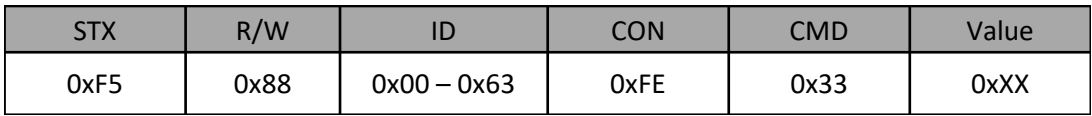

o CMD: 0x33 for Current Time Minute

 $\circ$  Value: 0x00 – 0x3B (0 – 59)

#### **♦ On Time Hour**

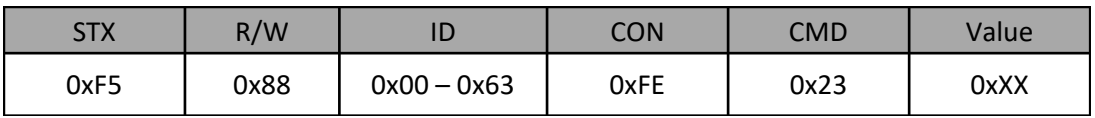

o CMD: 0x23 for On Time Hour

o Value:  $0x00 - 0x23$  ( $0 - 17$ )

#### **♦ On Time Minute**

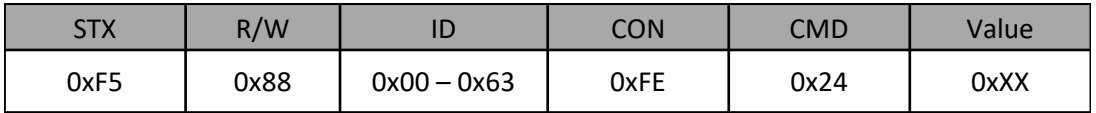

o CMD: 0x24 for On Time Minute

o Value: 0x00 – 0x3B ( 0 – 59 )

#### **♦ On Time ON/OFF**

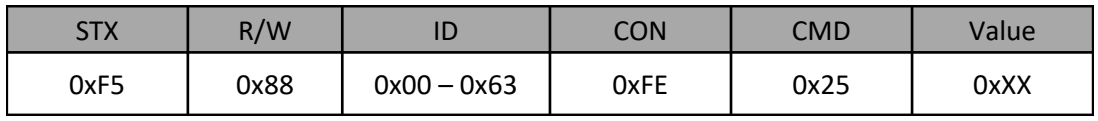

o CMD: 0x25 for On Time ON/OFF control

o Value: 0x00 ( OFF ), 0x01 ( ON )

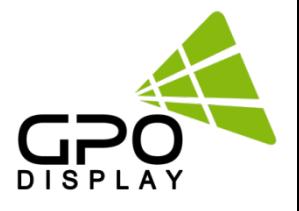

#### **♦ Off Time Hour**

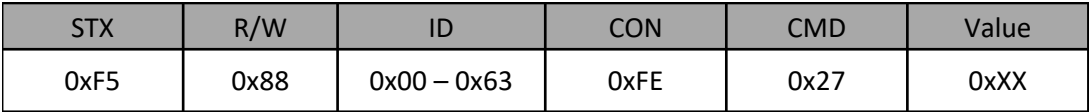

- o CMD: 0x27 for Off Time Hour
- o Value:  $0x00 0x23$  ( $0 17$ )

#### **♦ Off Time Minute**

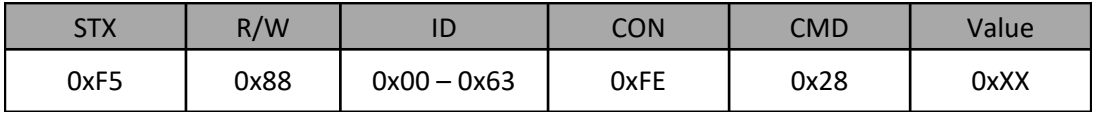

o CMD: 0x28 for Off Time Minute

o Value:  $0x00 - 0x3B(0 - 59)$ 

#### **♦ Off Time ON/OFF**

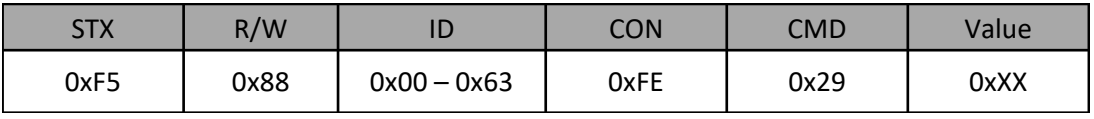

o CMD: 0x29 for Off Time ON/OFF control

o Value: 0x00 ( OFF ), 0x01 ( ON )

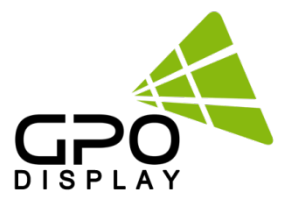

## **Supported Timing: UHD (HDMI, DP)**

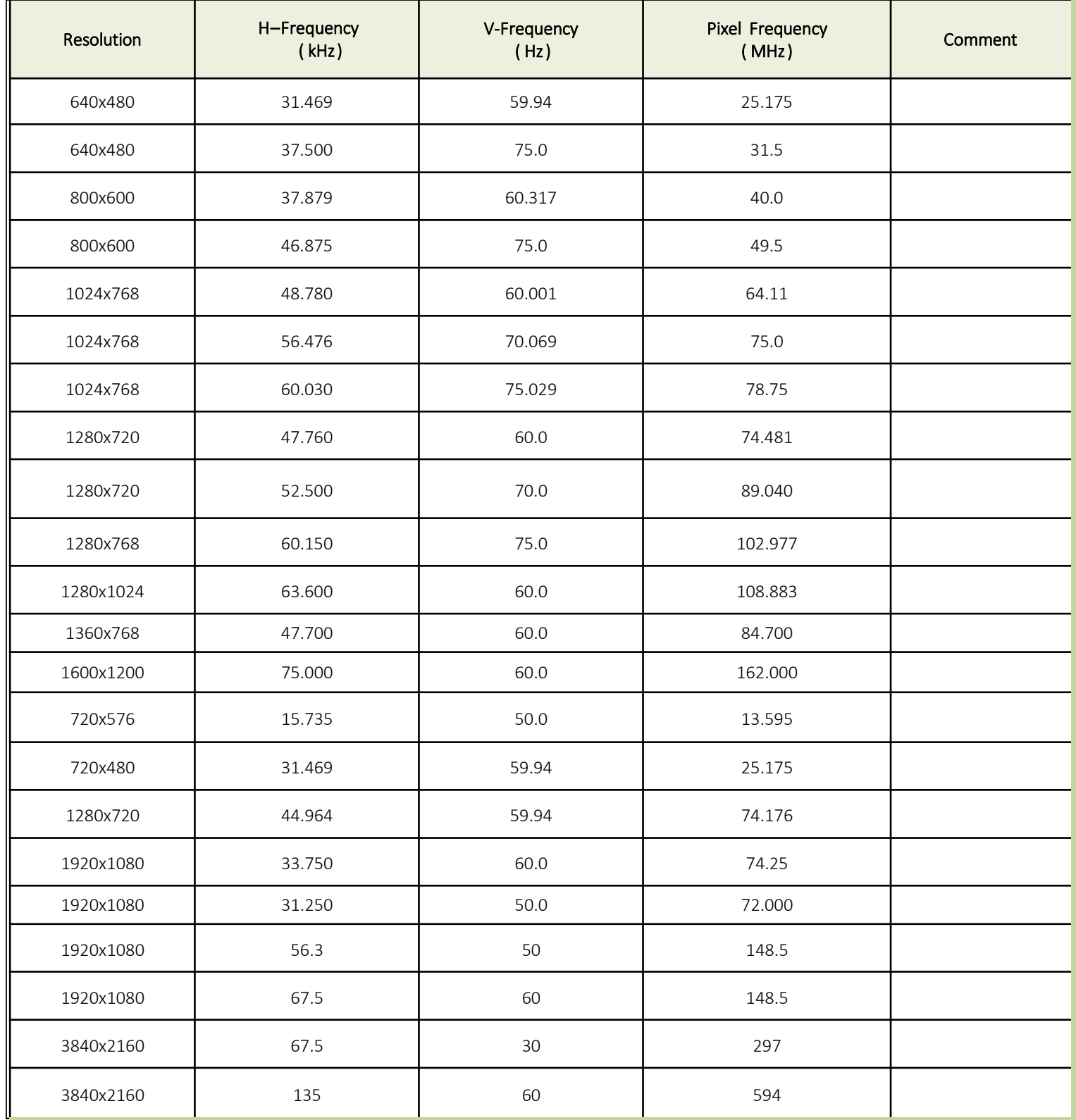

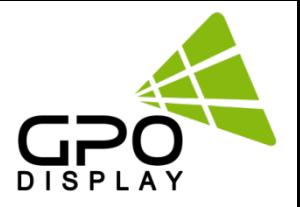

## **Support Signals**

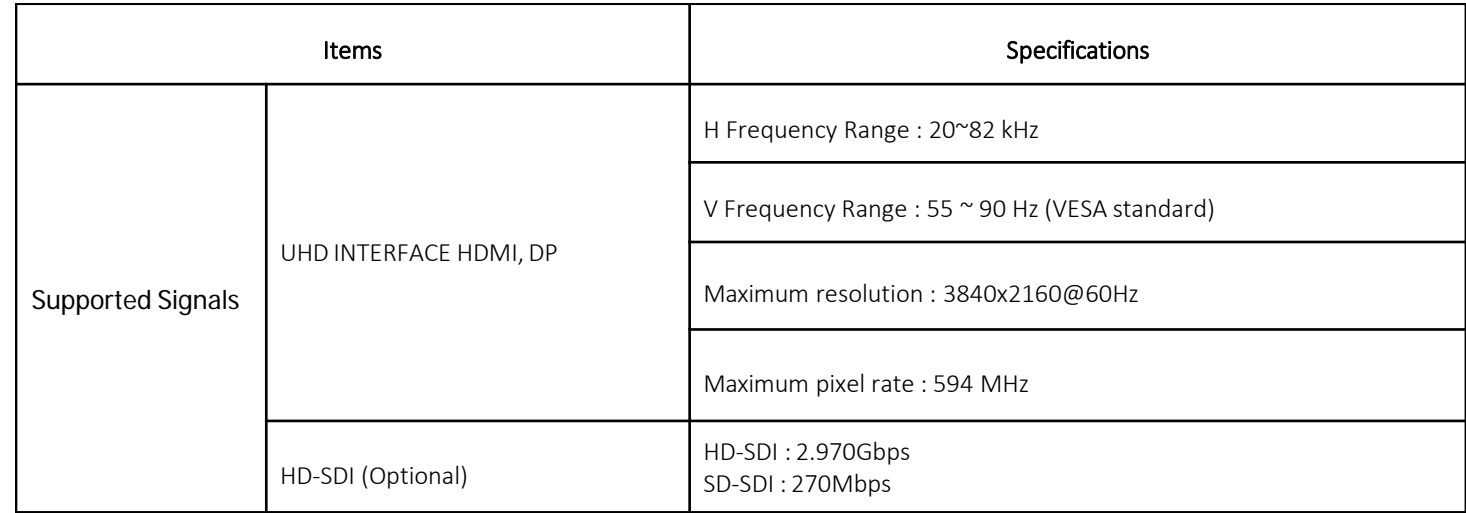

## **Supported 4K Format**

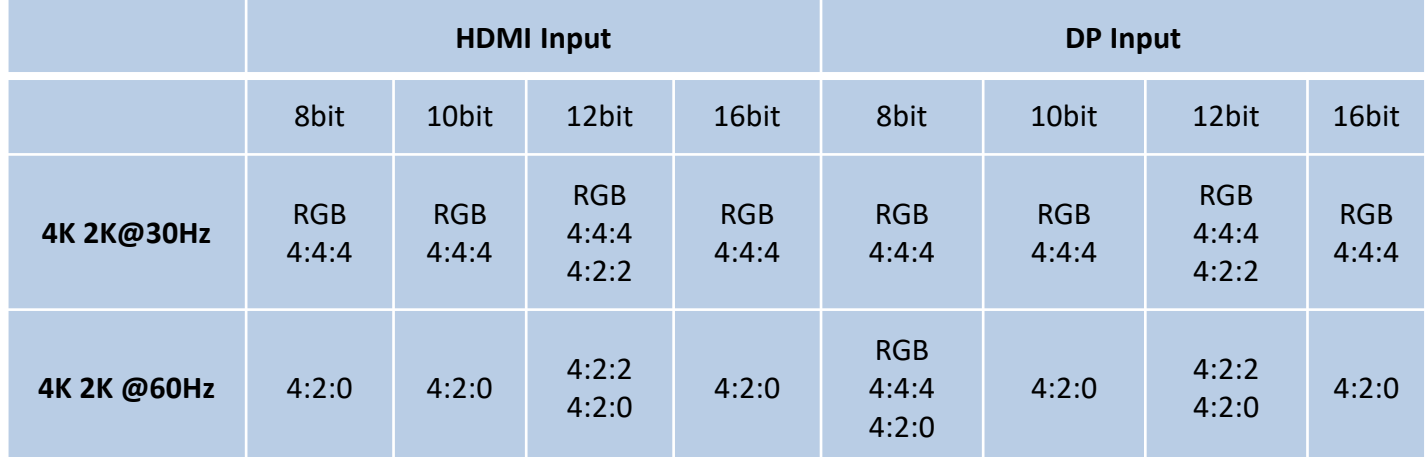